## **Prostredie procesu CNF**

Po spustení procesu [D2000 CNF](https://doc.ipesoft.com/pages/viewpage.action?pageId=17272642) sa na obrazovke objaví nasledujúce okno.

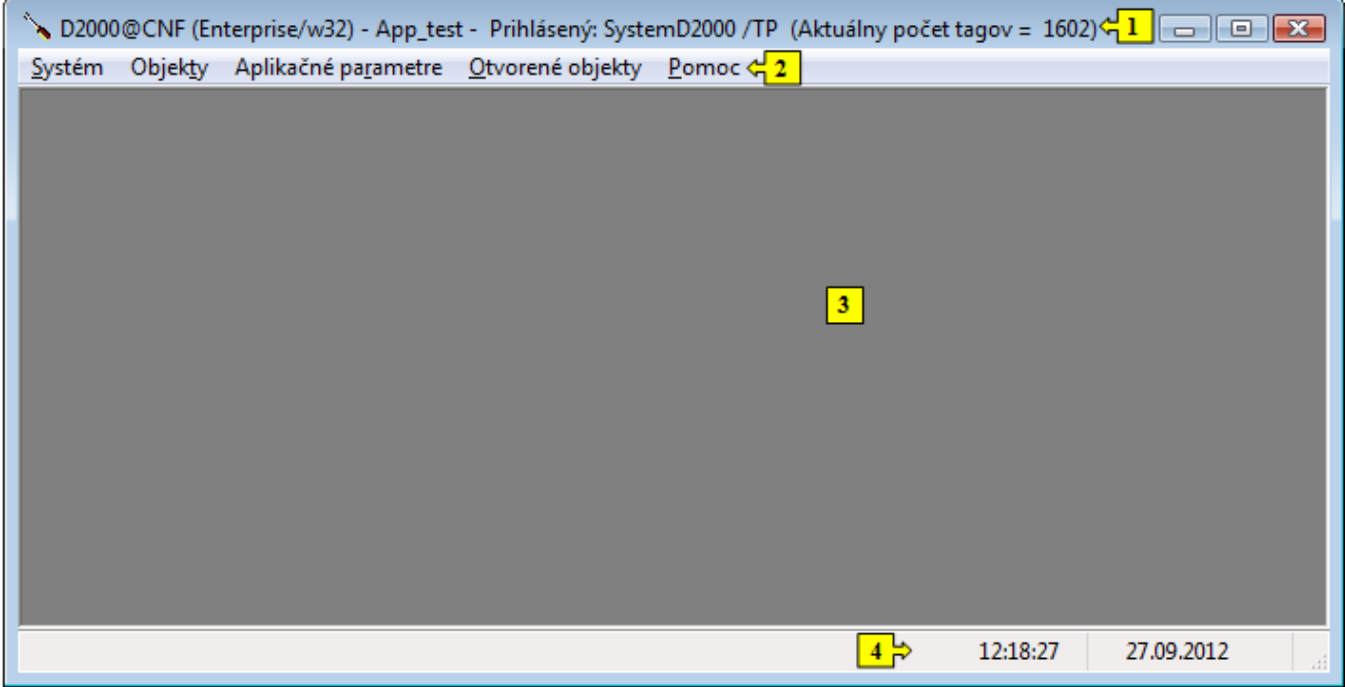

Prostredie procesu [D2000 CNF](https://doc.ipesoft.com/pages/viewpage.action?pageId=17272642) je tvorené týmito základnými asami:

- [záhlavie okna](https://doc.ipesoft.com/pages/viewpage.action?pageId=17272704) (title bar) as **1**
- [panel s ponukami](https://doc.ipesoft.com/pages/viewpage.action?pageId=17272688) (menu bar) as **2**
- pracovná plocha as **3**
- [stavový riadok](https://doc.ipesoft.com/pages/viewpage.action?pageId=17270995) (status bar) as **4**

## **Poznámka:**

Po spustení procesu **D2000 CNF** sa automaticky zobrazí [výberové okno](https://doc.ipesoft.com/pages/viewpage.action?pageId=17270955) pre editovatené objekty (okno je inak možné otvori výberom položky **Editovatené objekty** z ponuky [Objekty\)](https://doc.ipesoft.com/pages/viewpage.action?pageId=17272680).

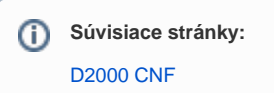